主题区-组件

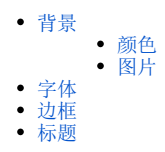

⋒

该设置项用于设置仪表盘所有组件的样式,包括:背景、字体、边框、标题。

# <span id="page-0-0"></span>背景

设置所有组件的背景,分为"颜色"和"图片"两种。

#### <span id="page-0-1"></span>颜色

点击颜色,可按需自定义组件背景颜色,包括单色和渐变。

颜色运用示例效果如下:

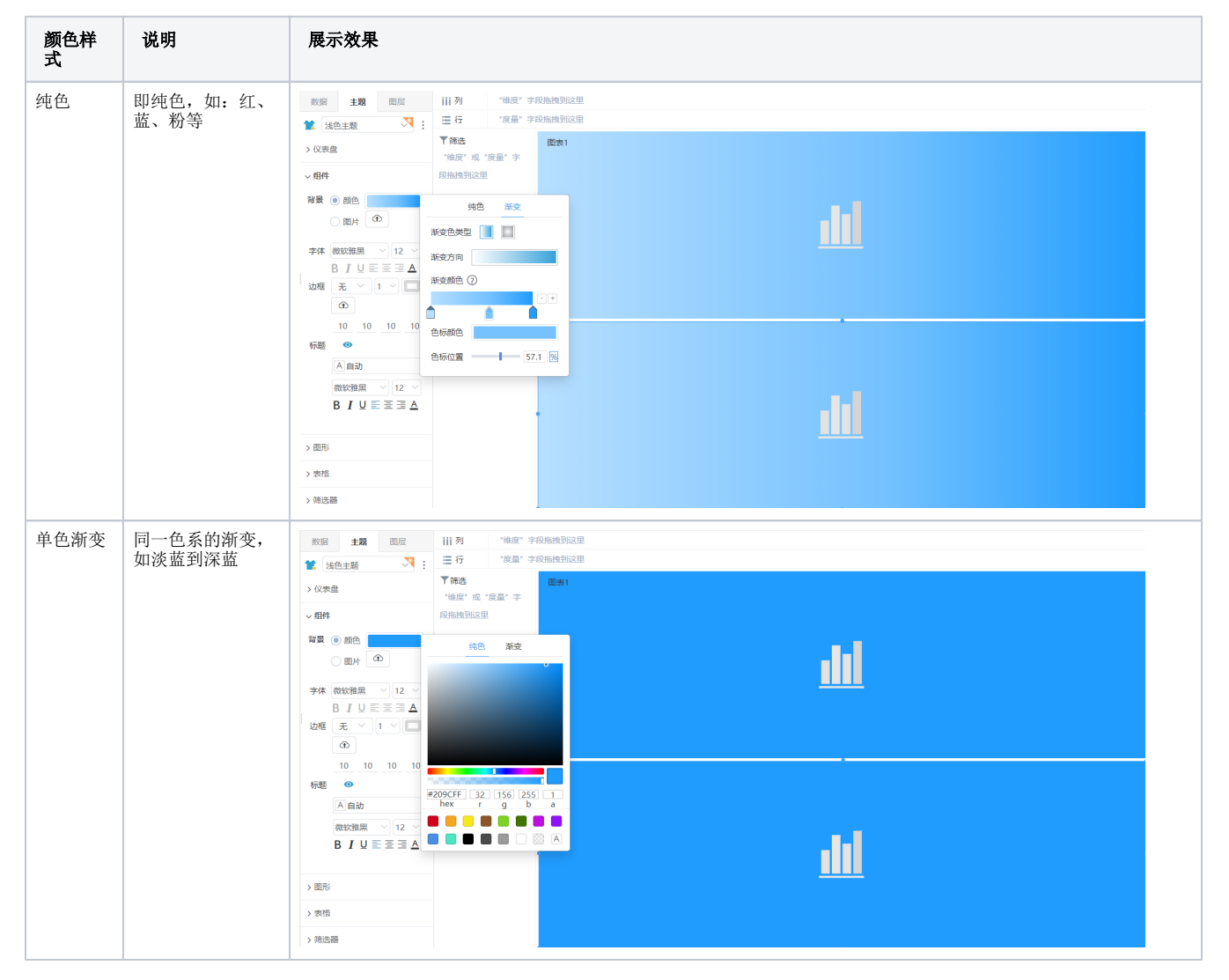

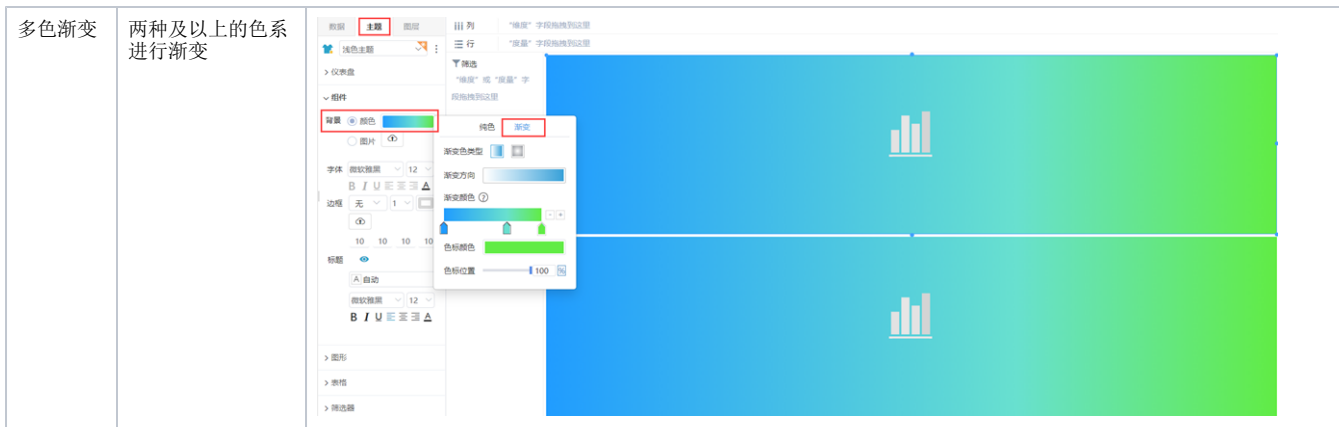

渐变各设置项说明如下:

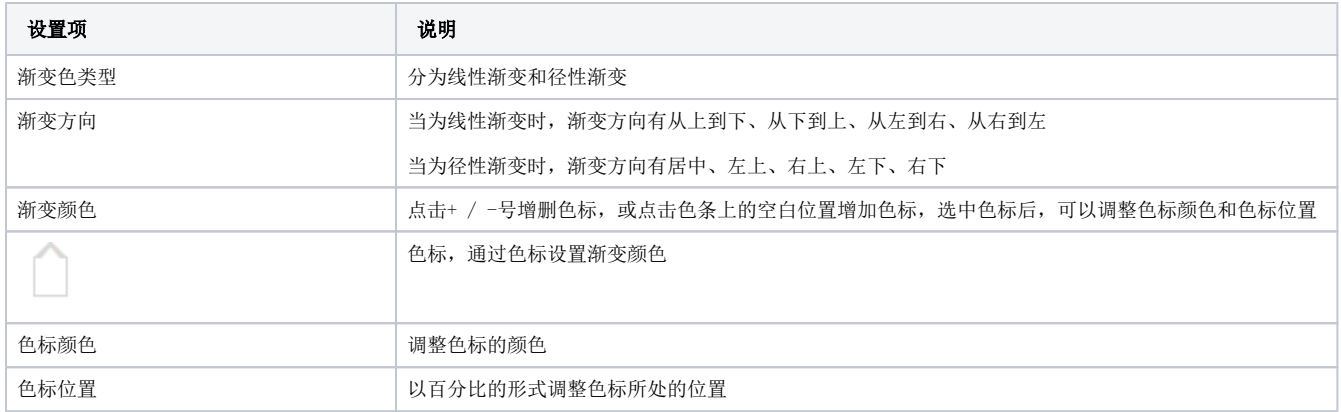

## <span id="page-1-0"></span>图片

点击上传图片,每个组件的背景都为上传的图片,效果如图:

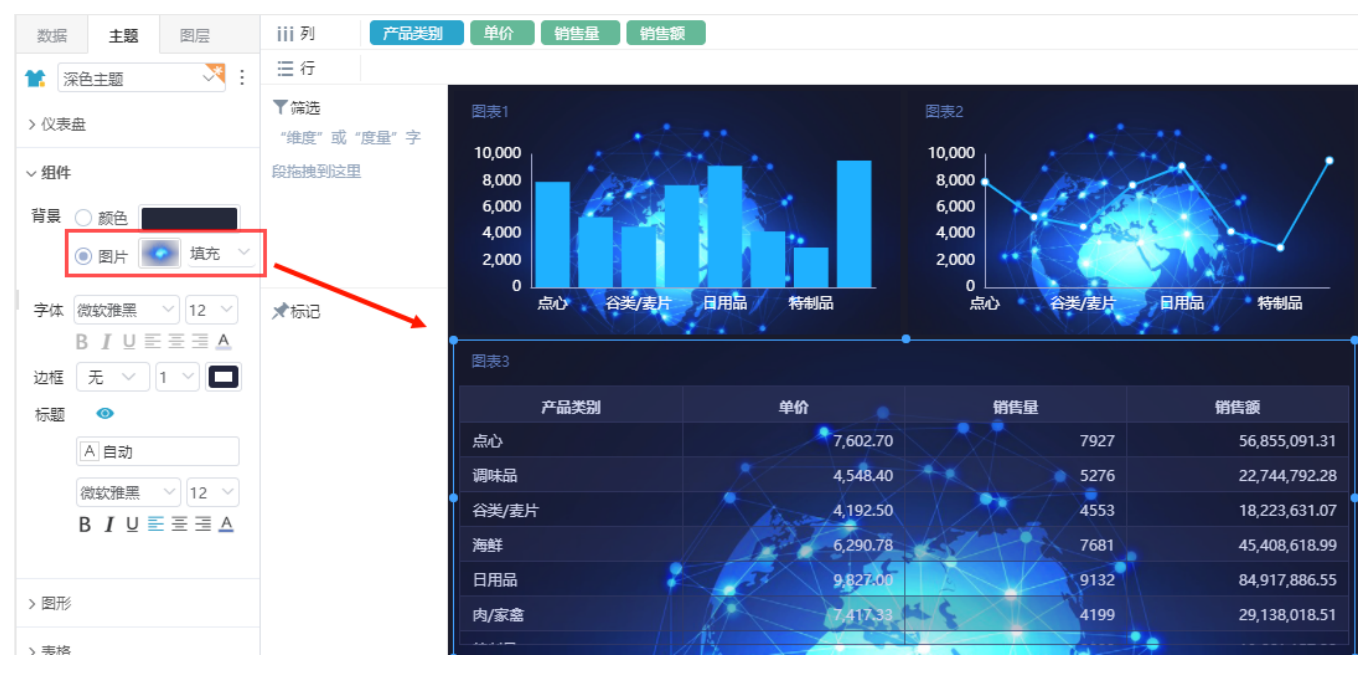

上传图片的说明:

1、一次只能上传一个文件,双击上传图片框可重新上传。

2、当上传的图片大小超过300KB时, 弹出如下"提示"框, 选择压缩或不压缩图片。

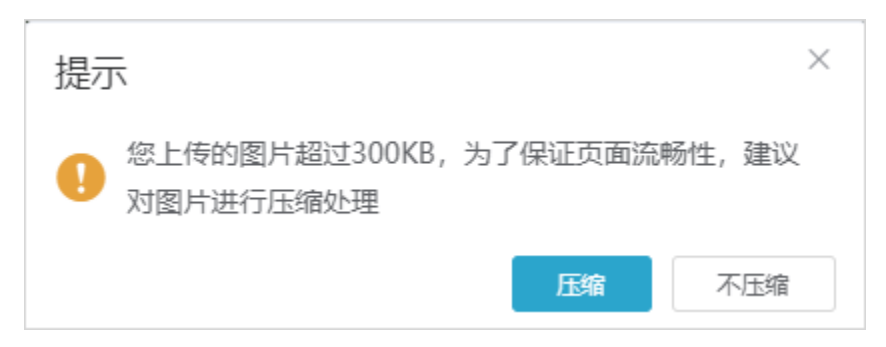

对于上传的背景图片,有四种拉伸方式:适应、平铺、拉伸、填充。关于拉伸方式的说明详情请参考 [图片](http://wiki.smartbi.com.cn:18081/pages/viewpage.action?pageId=47489826#id-%E8%87%AA%E5%8A%A9%E4%BB%AA%E8%A1%A8%E7%9B%98-%E4%BB%AA%E8%A1%A8%E7%9B%98-%E5%9B%BE%E7%89%87)。

## <span id="page-2-0"></span>字体

设置所有组件内的字体样式,样式包括:字体类型、字体大小、加粗、斜体、下划线、文本对齐方式、颜色。

设置字体类型为"楷体"、字体大小为"24",效果如图:

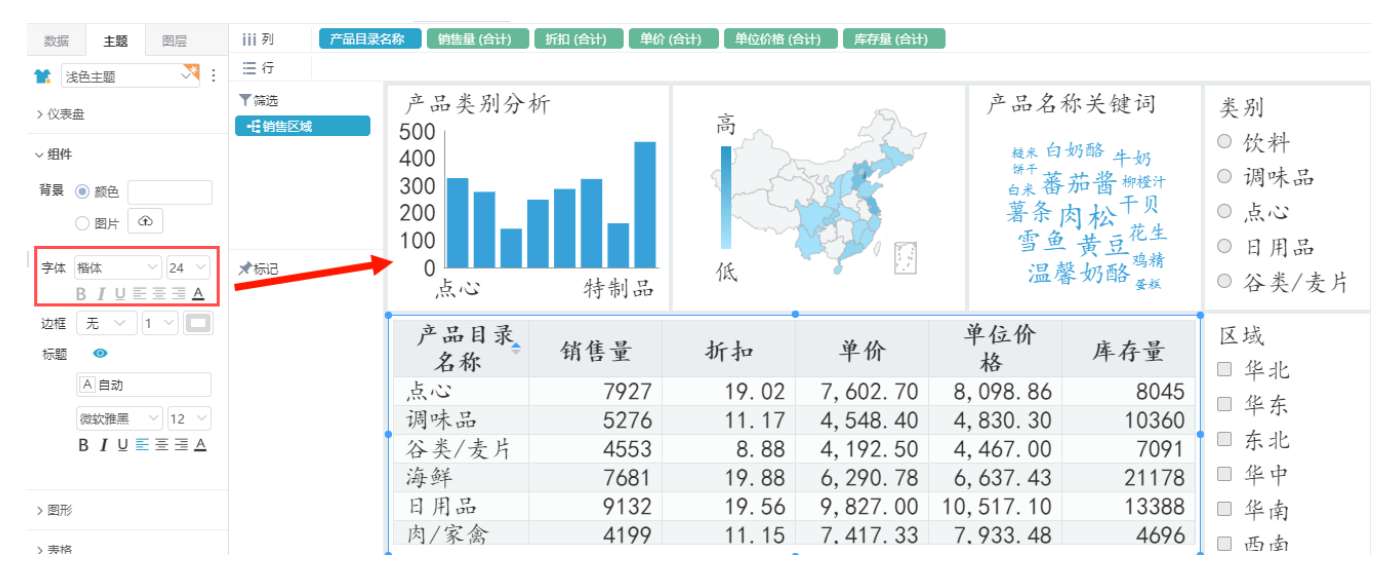

## <span id="page-2-1"></span>边框

设置所有组件的边框,包括:边框类型、边框大小和边框颜色。

边框 无  $\vee$  1  $\vee$ 

设置边框类型为"虚线",边框大小为"2",边框颜色为"灰色",效果如图:

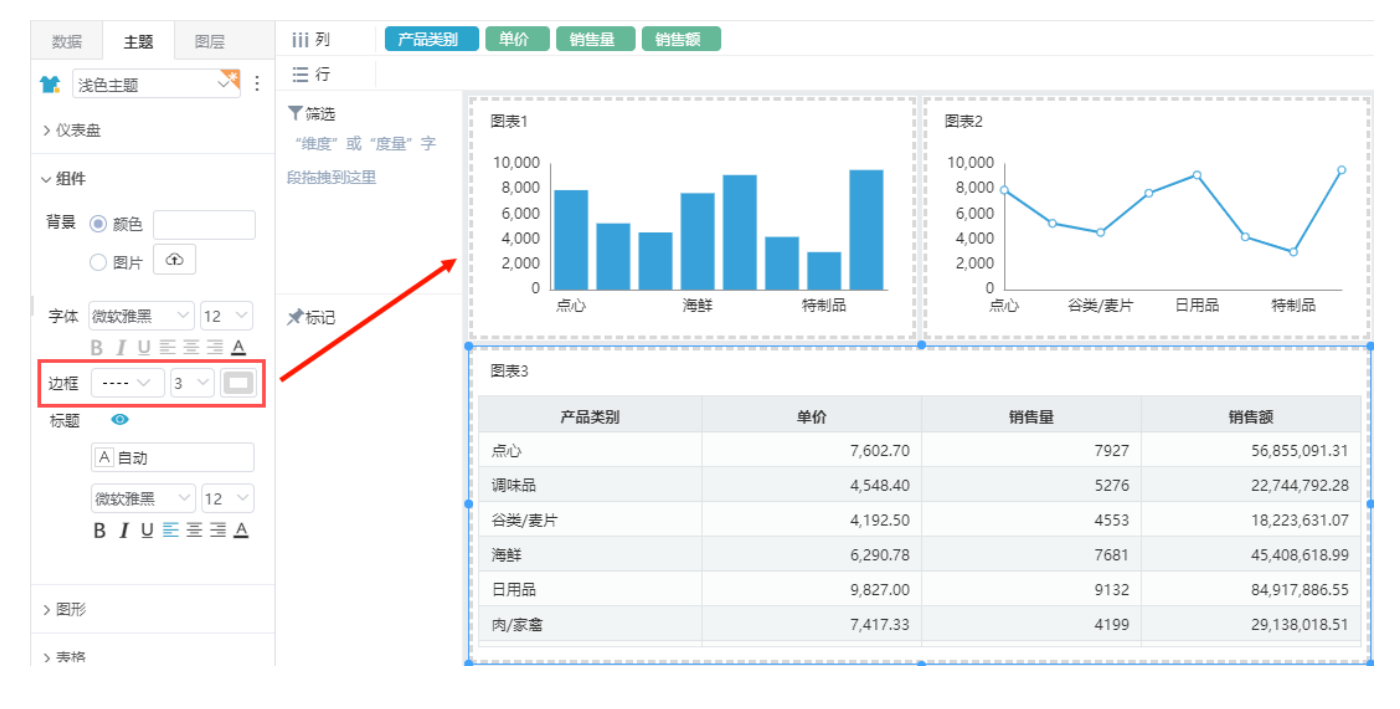

#### <span id="page-3-0"></span>标题

设置标题展现或隐藏,以及设置标题展现时标题的样式。

标题 ◎

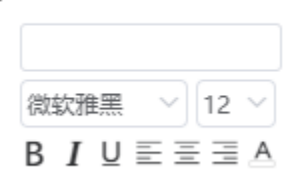

#### 标题展现与否的对比如下:

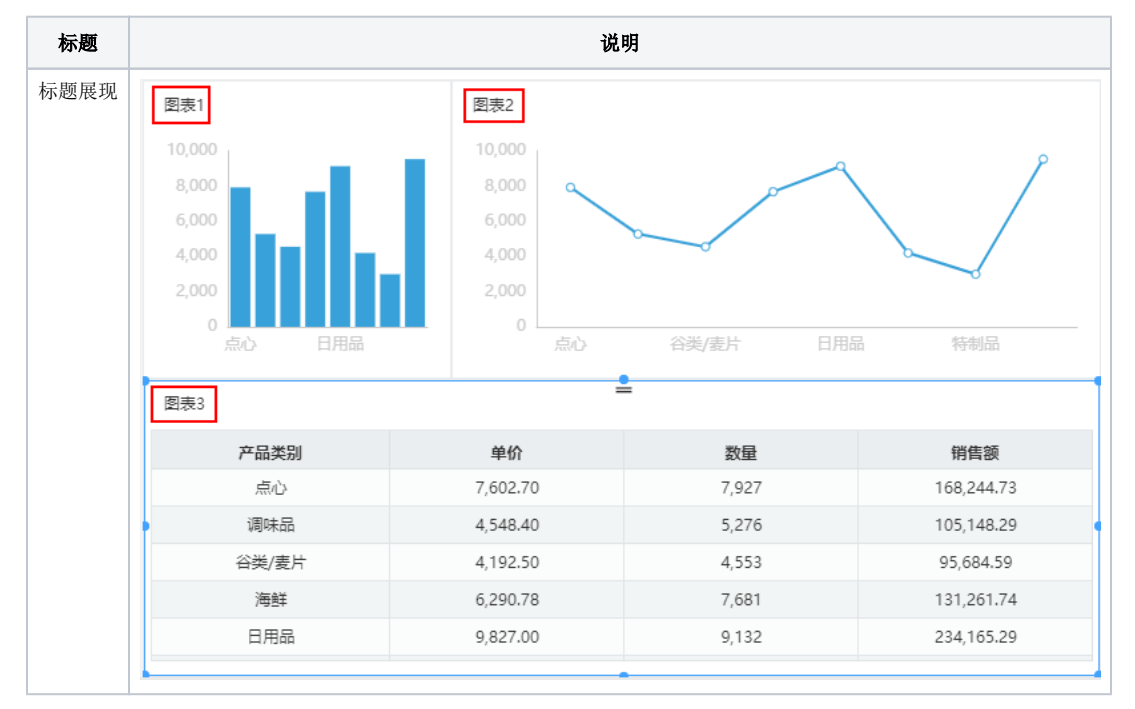

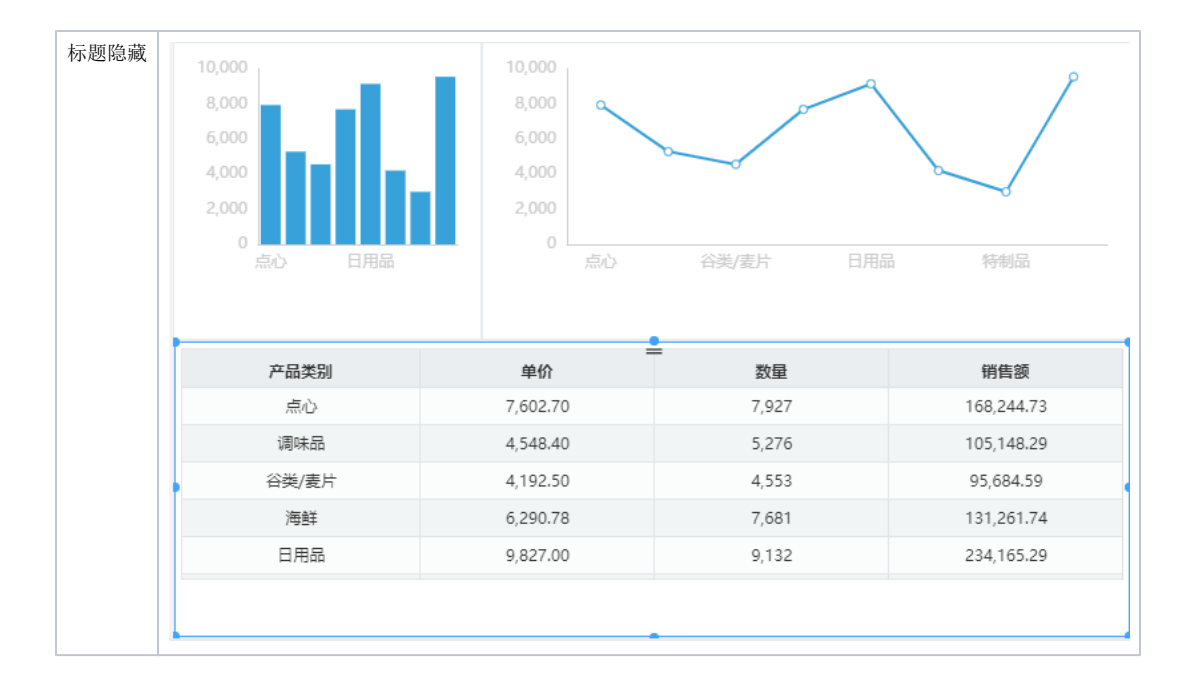

关于组件标题的优先级:组件自身设置的标题展现或隐藏的优先级高于主题设置。

标题展现时,支持设置标题样式,具体说明如下:

标题栏颜色: 设置标题栏颜色。

Δ

- 标题字型\大小: 设置标题栏文字的字型和大小。
- 加粗: 设置标题栏文字加粗。
- 斜体:设置标题栏文字为斜体。
- 下划线: 设置标题栏文字加下划线。
- 对齐方式: 设置标题栏文字的对齐方式: 有"居左、居中、居右"三种对齐方式。
- 颜色:设置标题栏文字颜色。